## Deliveries - SKY Customer

Last Modified on 02/16/2024 12:03 pm CST

Delivery Tickets are used to record inventory movement prior to the billing step.

Use the *Search* field to filter Delivery Tickets by *Ticket #*, *Ticket Date*, or *Loaded Date*. Full or partial dates can be searched.

Select the **Ellipsis** icon to **View PDF**, **Download PDF**, **Reverse**, or**Void**.

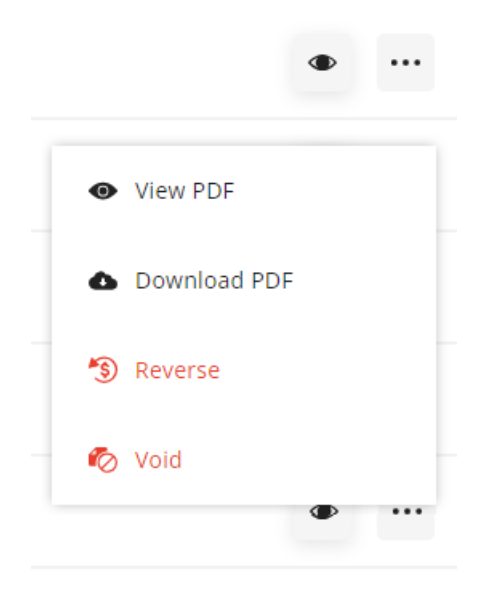

Select the **Eye** icon to view additional details regarding that Delivery Ticket.

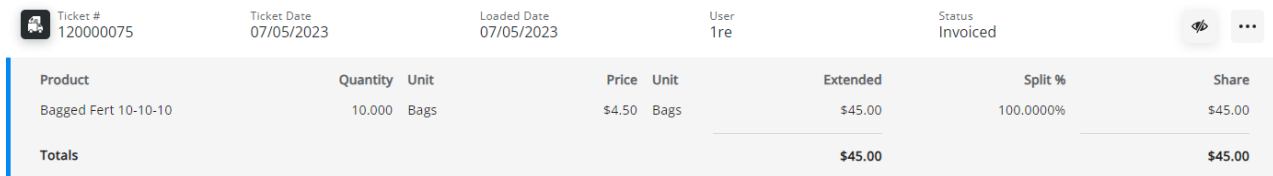

Add a Delivery by selecting the blue**+ Add Delivery Ticket**icon in the lower right corner. For more on this process, see [here](http://helpcenter.agvance.net/home/order-deliveries).